# Radioddity GD-77

## Preguntas Frecuentes

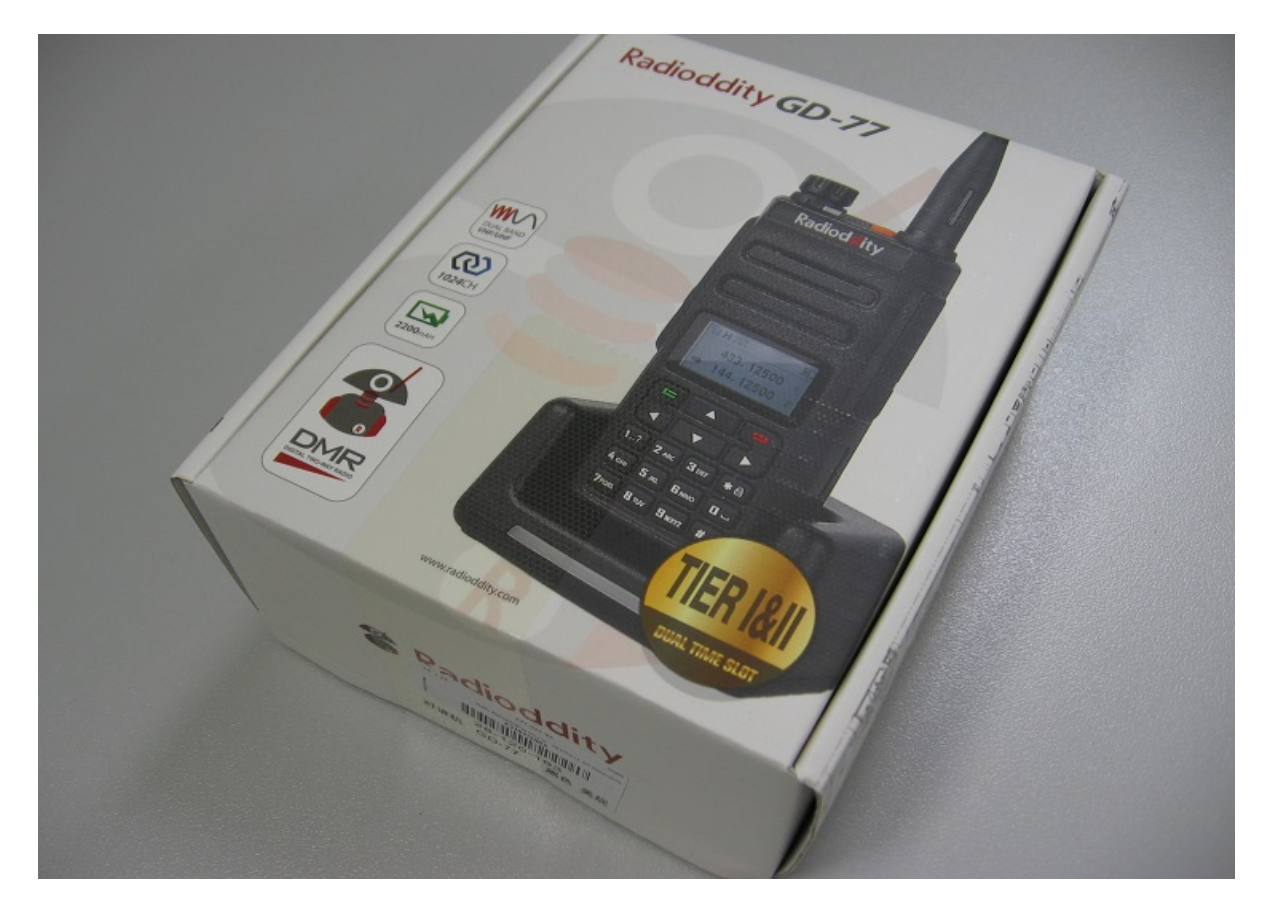

¿Nuevo usuario del GD-77? ¿Tienes una pregunta para la que no puedes encontrar respuesta? Echa un vistazo a este documento.

> © Copyright Jason Reilly, 2018 © Traducción libre de EA4ALX V 0.99 – 13/01/2018

#### Mi GD-77 no recibe nada en FM analógica aunque el LED verde esté encendido.

El LED verde encendido no significa necesariamente que el sonido salga del altavoz, simplemente indica que hay algún tipo de señal de RF en la frecuencia. Puede o no tener tonos CTCSS / PL coincidentes. Esta es probablemente la razón por la que su GD-77 permanece en silencio es que haya configurado un tono CTCSS/PL incorrecto. Tal vez ni siquiera necesita ningún subtono.

#### Mi GD-77 no recibe nada en DMR aunque el LED verde esté encendido.

El LED verde encendido no significa necesariamente que el sonido salga del altavoz, simplemente indica que hay algún tipo de señal de RF en la frecuencia. Verifique que definitivamente tenga el código de color DMR correcto, el Time Slot correcto y el grupo de conversación programado en el canal. A diferencia de otras radios DMR a las que quizá esté acostumbrado, el GD-77 requiere siempre que se añada a una RX List a cada uno de los canales DMR. Si lo deja en "none", no se recibirá nada.

#### El LED verde se enciende, ¿no debería escuchar algo?

El LED verde encendido no significa necesariamente que el sonido salga del altavoz, simplemente indica que hay algún tipo de señal de RF en la frecuencia. En un canal analógico, podría haber una señal con un tono CTCSS/PL que no coincida. En un canal DMR, podría significar que otro grupo de conversación u otro Slot está activo, o incluso los datos DMR inactivos que se están transmitiendo harán que el LED verde se encienda.

#### OK, ya he comprobado todo eso, y todavía no estoy escuchando ninguna transmisión de DMR. ¿Qué sigue?

Algunas personas han reportado éxito con la función 'monitor'. Necesita programar uno de los botones para la función de monitor y luego, cuando está en un canal DMR, presionar ese botón. Aparecerá un símbolo de altavoz negro sólido para indicar que la función de monitor está activada. Sin embargo, si esto funciona es una señal segura de que en alguna parte tiene mal configurada su DMR.

#### No, todavía no se oye ninguna transmisión DMR. ¿Algo más para probar?

Sí, hay dos cosas que puede probar en esta etapa. Primero, vea si hay alguien cercano que tenga un GD-77 funcionando correctamente y pida prestado su codeplug. En segundo lugar, y como último recurso, realice un restablecimiento de fábrica (abajo) y programe un codeplug sencillo para comprobar que recibe un canal DMR. Luego, construya lentamente su configuración desde allí.

#### Mi GD-77 está haciendo cosas raras, por ejemplo: no transmitir en ninguna frecuencia / el medidor de señal va aleatoriamente a escala completa, aunque no haya señal realmente presente / otros problemas extraños generales. ¡Ayuda!

Intenta un reinicio (abajo) y luego prueba con un codeplug simple. Muchos problemas extraños parecen derivarse de tener un codeplug muy grande, creado poco a poco, agregado a ad-hoc, etc. Aunque en teoría no debería ser un problema, con frecuencia conduce a que sucedan cosas extrañas. A menudo, la solución es comenzar de cero y escribir un nuevo codeplug desde cero.

#### ¿Cómo hago un reinicio RESET en el GD-77?

La página 67 del manual del usuario dice que mantenga presionada la tecla lateral 1 (el botón negro debajo del PTT) y el botón del teclado 1 mientras se enciende. Se mostrará 'Reset Memory?, y para completar el proceso, debe confirmar pulsando el botón verde. No apague la radio mientras se hace el reinicio. Hay un error que hace que el reinicio a veces no actualiza la memoria correctamente con versiones posteriores del firmware. Si encuentra un reinicio en versiones posteriores de firmware que no soluciona su problema, primero deberá degradar su firmware a V2.6.6 y luego hacer un restablecimiento de memoria. Si el GD-77 detecta una corrupción fatal en la memoria, como parte del proceso de reinicio puede ver 'Factory init' y si lo ve, probablemente deba volver a programar su codeplug de cero.

#### ¿Cómo hago un restablecimiento en el GD-77S (sin la versión del teclado)?

Primero, gire el selector superior al canal 16. Apague la radio. Presione y mantenga presionado el pequeño botón negro debajo del PTT y la tecla naranja del panel superior pequeño, y encienda la radio. Cuando el LED del panel superior cambia al color amarillo, puede soltar los botones. Espere hasta que el LED deje de parpadear, luego apague la radio y vuelva a encenderla. El restablecimiento ahora está completo. No es necesario reprogramar la radio.

#### ¿Cómo cargo las versiones de firmware nuevas / actualizadas / degradadas?

Suponiendo que ha descargado el paquete de firmware que incluye el software del CPS de PC y la imagen de firmware .SGL, debe conectar el cable de programación y mantener presionadas las dos teclas laterales debajo del PTT mientras se enciende la radio. La pantalla del GD-77 estará en negro, lo que indica que está listo para aceptar una nueva imagen de firmware. No importa si la imagen del firmware es anterior o posterior, la aceptará sin problemas, por lo tanto, si está actualizando o degradando, no importa, el proceso es el mismo. Tenga en cuenta que no necesita mantener presionado estos dos botones laterales para la programación normal del software CPS, simplemente enchufe el cable de programación, encienda la radio y programe.

#### ¿Cuál es la mejor versión de firmware para usar?

En general, cuanto más moderna sea la versión de firmware, más características nuevas tendrá disponibles. Hay algunos errores en la V3.0.6 actual, y si encuentra que no puede vivir con esos errores, a menudo es preferible la versión 2.6.6. No hay duda de que Radioddity resolverá eventualmente todos los errores y, por esa razón, debería estar atento a las versiones posteriores a medida que se publiquen.

#### ¿Hay una lista de errores en alguna parte?

No que yo sepa. Guardo mi propia lista, que actualmente tiene un error crítico, cuatro medios y cuatro de baja prioridad.

#### ¿Dónde obtengo versiones más nuevas (o más antiguas) del software o firmware de CPS?

Puede ir a la página web de Radioddity, hacer clic en la pestaña Soporte y luego buscar el software GD-77 allí. También puede encontrarlos en las páginas web de soporte de Facebook de Radioddity.

#### Escuché que era mejor usar ciertas versiones de CPS con ciertas versiones de firmware. ¿Cuáles son esas versiones?

No solo es bueno, en algunos casos es absolutamente vital usar versiones iguales. Esta es la lista de versiones de firmware compatibles con CPS:

Firmware anterior a 2.5.6 = software de CPS 1.1.2 Firmware 2.5.6 = software CPS 1.1.4 Firmware 2.6.1 = software de CPS 1.1.5 Firmware  $2.6.3$  = software CPS 1.1.6 y 1.1.7 Firmware 2.6.6 = CPS software  $1.1.8 \vee 1.1.10$ Firmware 2.6.7 = software de CPS 1.1.12 Firmware 2.6.8 = software CPS 1.1.13 Firmware 2.6.9 = software de CPS 1.1.13 Firmware 3.0.6 = software CPS 2.0.5

#### ¿Dónde puedo obtener un codeplug para [inserte su ciudad/región aquí]?

Puede probar con su radioclub local, o visite la página de soporte de Radioddity en Facebook, revise el área de archivos. Puede tener suerte. De lo contrario, tendrá que hacer el trabajo duro Vd. mismo haciendo su propio codeplug.

#### Tengo un cable de programación de Baofeng. ¿Es compatible con el GD-77? No, no lo es.

#### Mi ordenador no se conecta al GD-77. ¿Algún consejo?

El cable de programación debe ajustarse perfectamente al conector del micro-altavoz. Asegúrese de que el cable esté firmemente asentado en el conector. También puede probar con un puerto USB diferente en su ordenador. Tengo un puerto USB que se niega a funcionar con cualquier programa de radio USB sin importar qué marca de radio se esté usando, pero ese mismo puerto funciona bien para una memoria USB. En algunos ordenadores, necesitará usar el mismo puerto USB que utilizó la primera vez que se comunicó con éxito con su GD-77. También debe conectar el USB primero con la radio apagada, luego encender la radio.

#### ¿El software CPS es compatible con Apple Mac o Linux?

No, aunque supuestamente funciona bajo la emulación de PC para esas plataformas.

#### Algunos menús y otros elementos aparecen atenuados en el CPS y no puedo cambiarlos. ¿Qué pasa?

Las primeras versiones de software tenían un modo de usuario básico y avanzado, el predeterminado era el básico. Para cambiar al avanzado, presione Ctrl-Shift-Alt-F11 o Ctrl-Shift-Alt-5 e introduzca la contraseña DMR961510

#### El software no se instala, el antivirus de mi ordenador dice que está infectado. ¿Ahora qué?

Eso es lo que se llama falso positivo. El software está correcto, se ha comprobado que es inofensivo para miles de usuarios en el mundo. Puede indicar de manera segura a su software antivirus para que haga una excepción o desactivar el software antivirus si no se puede hacer una excepción.

El software no se instala, obtengo un error "side by side". ¿Cómo lo arreglo? Necesita encontrar y ejecutar el redistribuible de Visual C, vcredist x86 208.exe que lo arreglará.

#### ¿El GD-77 es a prueba de agua / resistente al agua / a prueba de agua? No.

#### ¿Por qué no puedo escanear? Dice 'Scan Failed'

Si tiene 'double wait' configurada en 'double', entonces no podrá escanear. Otra posibilidad es que el escaneo no esté configurado correctamente. Debe nombrar cada canal para escanear en una Scan List y también seleccionar a qué lista de escaneo debe pertenecer un canal en la configuración de ese canal. Parece que es un poco lioso, pero es necesario para garantizar que el escaneo funcione correctamente. Finalmente, lo último que debe confirmar es que ha seleccionado un canal que es miembro del grupo de exploración para comenzar su exploración.

#### ¿Por qué el GD-77 no puede recibir dos frecuencias a la vez? Muestra dos frecuencias en el modo de doble espera, así que debería, ¿no?

Lo siento, INCORRECTO. El hecho de que se muestren dos frecuencias no significa automáticamente que el GD-77 tenga la capacidad de recibir dos frecuencias a la vez. Puede recibir estrictamente solo una a la vez. En el modo de doble espera, alterna rápidamente la recepción entre las dos frecuencias o canales mostrados, como si estuviese escaneándolos. Pero el GD-77 definitivamente no puede recibir en las dos frecuencias a la vez.

### ¿Es el GD-77 compatible con APCO P-25, NXDN, D-Star, Fusion, TETRA, etc.?

No, solo tiene FM analógica ancha y estrecha y DMR Tier 1 y 2.

#### ¿Es compatible el GD-77 con los sistemas DMR Tier 3 o Capacity Plus?

No. Sin embargo, dado que la interfaz para voz digital es común entre el Nivel 2 y el Nivel 3, al menos puede escuchar en un sistema Tier 3 o Capacity Plus. Deberá buscar las frecuencias utilizadas por ese sistema manualmente y escanearlas como si fueran canales DMR individuales. Es complicado, pero de alguna manera funciona.

#### Cuando uso un micrófono de mano con altavoz, mi audio transmitido en FM es bueno, pero suena horrible en modo DMR. ¿Que está pasando?

Las transmisiones DMR son de RF pulsante, que son muy propensas a causar interferencias con otros dispositivos. En este caso, la RF pulsante entra en el audio del micrófono de mano. Un micrófono de mano de buena calidad, diseñado para equipos DMR es la solución. Alternativamente, puede modificar su micrófono con un condensador de desacoplamiento de RF directamente a través de la línea del micrófono y agregar un inductor en línea con el micrófono para mantener la interferencia de RF pulsante bajo control.

#### ¿Qué es el 'modo promiscuo' y cómo lo uso?

Modo promiscuo, o modo 'monitor' es una función en DMR donde la radio escucha todos los grupos de conversación en la transmisión DMR del Slot / Color actual, ya que tengamos esos TG programados en el GD-77 o no. Sin embargo, DEBE tener el Slot y el código de Color programados correctamente para que esto funcione. Para activar el modo de monitor, debe programar uno de los botones para la función de monitor. Luego, seleccione un canal DMR y presione el botón del monitor, aparecerá un altavoz negro sólido en la pantalla para confirmar que el modo monitor está activo. En este punto, cualquier grupo de conversación en ese canal se escucha. Puede comenzar un escaneo de memorias y el modo de monitor permanecerá activo, aunque el símbolo del altavoz desaparecerá a veces mientras escanea canales analógicos.

#### ¿Puedo volver a programar el botón naranja superior para otra cosa que no sea una función de "emergencia"?

Por supuesto. No hay restricción alguna con la reprogramación de ese botón.

#### ¿Se puede programar el GD-77 con frecuencias fuera de banda?

Sí, se puede, pero eso obviamente negará la aprobación de la Part 90 de la FCC. No debe usarse para transmisiones fuera de banda. El proceso para que el software acepte la entrada de frecuencia fuera de banda requerirá un poco de conocimiento técnico con un proceso llamado edición hexadecimal.

#### ¿Cómo de fuera de banda puede ir el GD-77?

No muy lejos. En general, debe esperar 130-180 MHz, 195-285 MHz y 390-520 MHz.

#### ¿Eso significa que el GD-77 puede funcionar en 220 MHz / 1.25 metros?

Para recibir solo, sí, con sensibilidad reducida, alrededor de 5uV para 12dB SINAD. No trate de transmitir aquí, el GD-77 no generará mucha potencia en esa banda, y será muy rico en armónicos sin filtrar. Incluso podría dañar los componentes electrónicos en el GD-77.

#### ¿Puedo usar otra fuente de alimentación, como mi fuente de 13.8 voltios, para alimentar la base de carga GD-77?

Sí, se puede, pero primero verifique el voltaje que la base del cargador entregará a la batería. La base de carga debería regular el voltaje a 8.4 voltios constantes, y se ha encontrado que un voltaje de entrada entre 10 y 16 voltios era aceptable en los muchos cargadores que he visto, pero otros informan que el voltaje no permanece perfectamente constante en la base del cargador.

#### Tengo un micrófono de altavoz Baofeng/Kenwood/otro, ¿funcionará con el GD-77?

Si cabe en el zócalo del micrófono del altavoz del GD-77, lo más probable es que funcione. Solo tenga en cuenta los problemas con las transmisiones DMR y la RF pulsante que retorna al micrófono. Algunos micrófonos son mejores que otros para esto.

#### Conecté mi GD-77 a una antena de base externa. ¡Todas las señales recibidas desaparecen! ¿Por qué?

El GD-77 usa un receptor basado en SDR, y es un poco sensible a la sobrecarga con demasiada RF. Con los receptores superheterodinos tradicionales, la sobrecarga se observa con todo tipo de interferencias audibles. Por otro lado, los receptores SDR simplemente se apagan hasta que se elimina la condición de sobrecarga.

#### Otro receptor aquí recoge todas las transmisiones, pero el GD-77 es "lento" para escucharlas, ¿hay algún problema?

Esto es probablemente debido a las características de ahorro de batería del GD-77. Cuando el ahorro de batería funciona, el receptor se va a dormir y se despierta periódicamente para verificar si hay actividad y luego vuelve a dormir. Eso puede retrasar la detección de una transmisión deseada. Desactive las opciones de ahorro de batería si esto le resulta molesto.

#### ¿Dónde puedo obtener una funda protectora para el GD-77?

Todavía no se ha hecho ninguna funda específicamente para el GD-77, pero se supone que las fundas para el Retevis RT-82 y TYT MD2017 encajan bien.

#### ¿Puedo obtener baterías de repuesto?

Dependiendo de dónde estés, tal vez. A veces puede obtener baterías de repuesto por su cuenta, otras veces tiene que comprarlas con su GD-77. Parece depender de dónde viva, probablemente debido a restricciones postales para enviar solo una batería de iones de litio.

#### ¿Cuál es el comportamiento normal de la base del cargador de batería?

Sin nada en la base del cargador, hay un LED verde encendido, puede ignorarlo. Cuando coloca la radio, o solo una batería, en la base del cargador, el LED se vuelve rojo para indicar que se está cargando. Una vez que la batería está cargada, el LED se pondrá verde. Si la base de su cargador no se pone roja cuando introduce una batería, significa que la base del cargador o la batería están defectuosas.

#### Cuando enciendo la radio, suena y hace todos los sonidos correctos, pero no hay pantalla. Funcionaba bien ayer. ¿Qué puedo hacer?

Hay dos cosas que gente ha hecho para tratar de solucionar este problema. Lo primero es hacer un restablecimiento de fábrica y reprogramar el GD-77 para solucionar el problema. Lo segundo es abrir la radio y limpiar y volver a colocar el conector de cinta que conecta la placa principal a la pantalla frontal. Eso requiere un cuidado especial, pero no se necesita ningún otro conocimiento electrónico especializado. Todo lo que debe saber es que hay una pequeña "pestaña" que sujeta el cable de cinta a su conector, y que se puede usar un destornillador plano de joyería para levantar la pestaña de retención por sus "orejas" laterales para liberar el cable plano. Limpie el cable plano frotándolo con cuidado, y luego vuelva a insertarlo firmemente en el conector y baje la pestaña para retenerlo .Repita para el otro extremo del cable de cinta plana. Si esas dos soluciones no funcionan, entonces devuélvalo al proveedor, desafortunadamente.

#### Hay un suave silbido de audio que entra por el altavoz con cualquier transmisión recibida, más notable con el volumen bajado completamente. A medida que aumenta el volumen, el silbido se desvanece en el fondo. Tampoco se escucha cuando se utiliza un micrófono de mano. ¿Eso es normal?

No, eso no es normal. Creo que es un error de hardware del amplificador de audio, pero nadie parece haber llegado al núcleo de ese problema en particular todavía. Podría ser mejor devolver la radio al proveedor en estos casos.